# Native WDM and BroadCast WDM

# **Manual of QHYCCD Native WDM Driver and BroadCast WDM Driver**

QHYCCD WDM Driver is a standard video streaming driver for QHYCCD cameras. It can be used to connect the camera with the application software which support the wdm driver. There is a lot software support wdm driver, eg. amcap, sharpcap, firecapture, ufocapture, handyavi and any of the video chat software like msn , skype etc. If you want to do video online broadcast you can also connect the video encoder software with QHYCCD camera to do it.

QHYCCD supply two WDM driver. One is the native WDM driver and another is the broadcast wdm driver.

# **Native WDM Driver**

When use this driver. the host application software can run the camera directly and control the camera directly. But the video streaming can be required only by this host application. It can not transfer to another applications.

#### **BroadCast WDM Driver**

BroadCast WDM Driver is a windowsshared video streaming driver. You need to use one host application to connect the camera and control the camera and at the same time the video streaming showing on the this host application can be share to any other of the multiple applicationsin windows. Currently the host application can be SharpCAP or EZPlanetary. And the application can be any other software which support wdm driver.

#### **Installations**

You can go to the product web page and download both native wdm driver and boardcast wdm driver and install them.

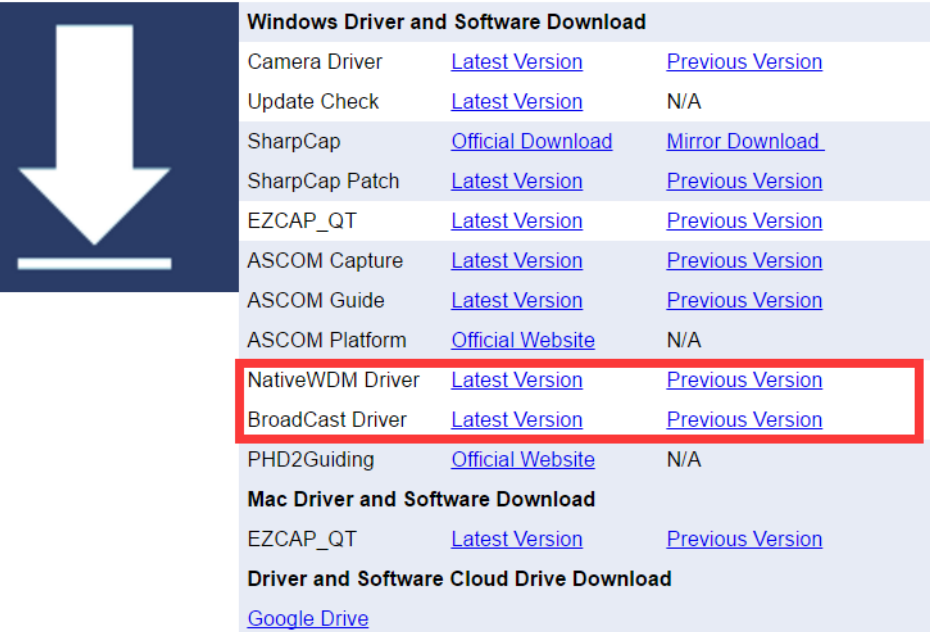

And please use the *update check software* to confirm the current driver/software is the lastest version.

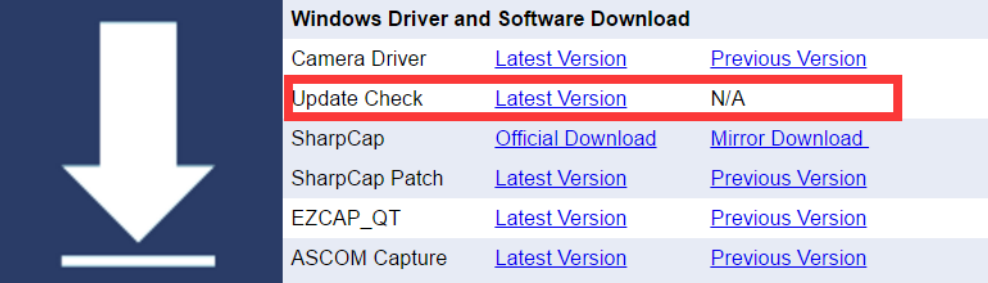

#### **Use Native WDM Driver (sample as QHY5III174M) in UFOCapture**

UFOCaptureHD2 (before registration)

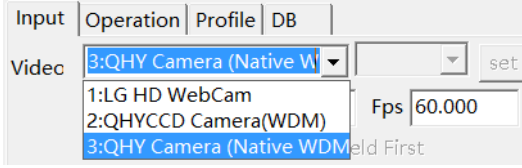

2.The QHY5III174 is a progressive camera not interlace camera. So you need to click off the "Interlace" . You an set the FPS, Please note thisis onlythe FPS that the AVI file playback FPS, not the camera's FPS.

You can not set any X, Y size. Only the X,Y size that camera WDM supported can be set.

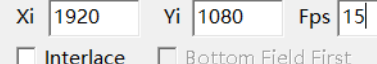

Please read the camera user manual for the supported resolution in native WDM

3. You can set the exposure, gain and USB trafficin the "set" button. USB traffic will effect the camera maxium frame rate. When decreasing it, the max frame rate can be increased. In some slow computeryou may need increase the USB trafficto control the bandwidth otherwise image maybe hang. UFOCaptureHD2 (before registration)

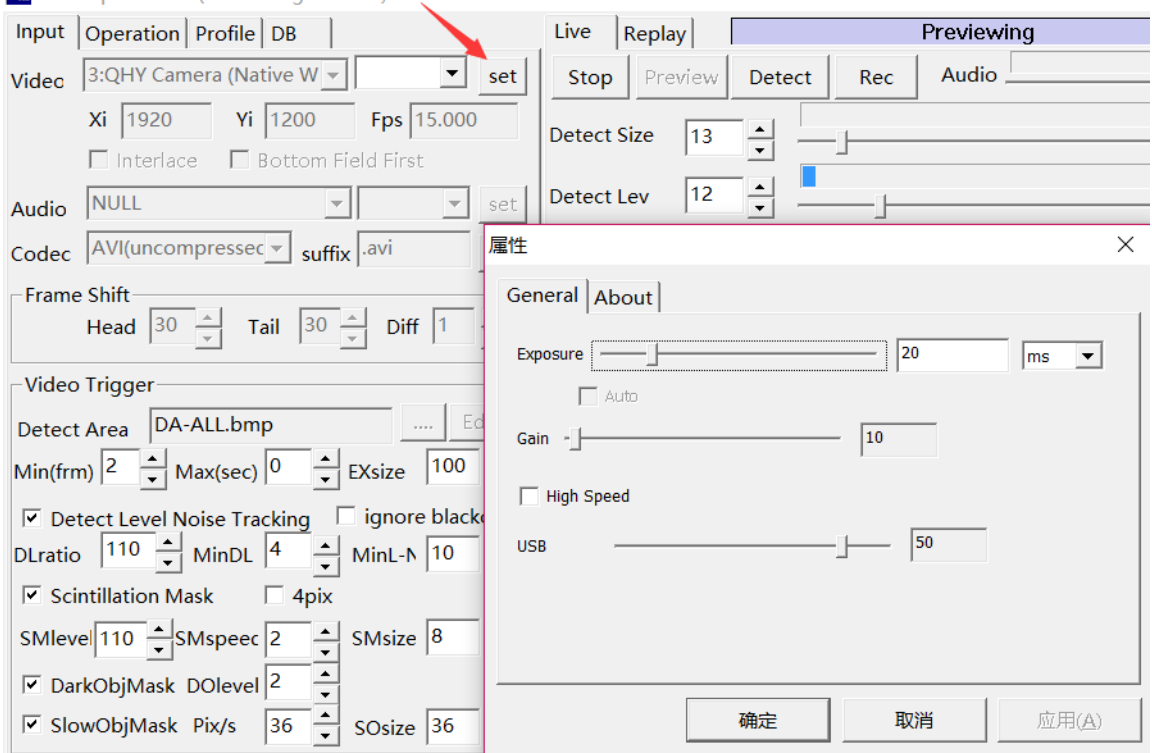

Note: Currently the UFOCapture only support "YUV" color space mode. The QHYCCD Native WDM support this color space mode. QHYCCD BroadCast does not support this color space mode. So you can only use the QHYCCD Native WDM driver in UFOCapture

### **2. Use Native WDM in HandyAvi**

Run HandyAvi and select QHY Camera(Native WDM drivr) .You use "video settings" to set the gain,exposure and USB tranffic

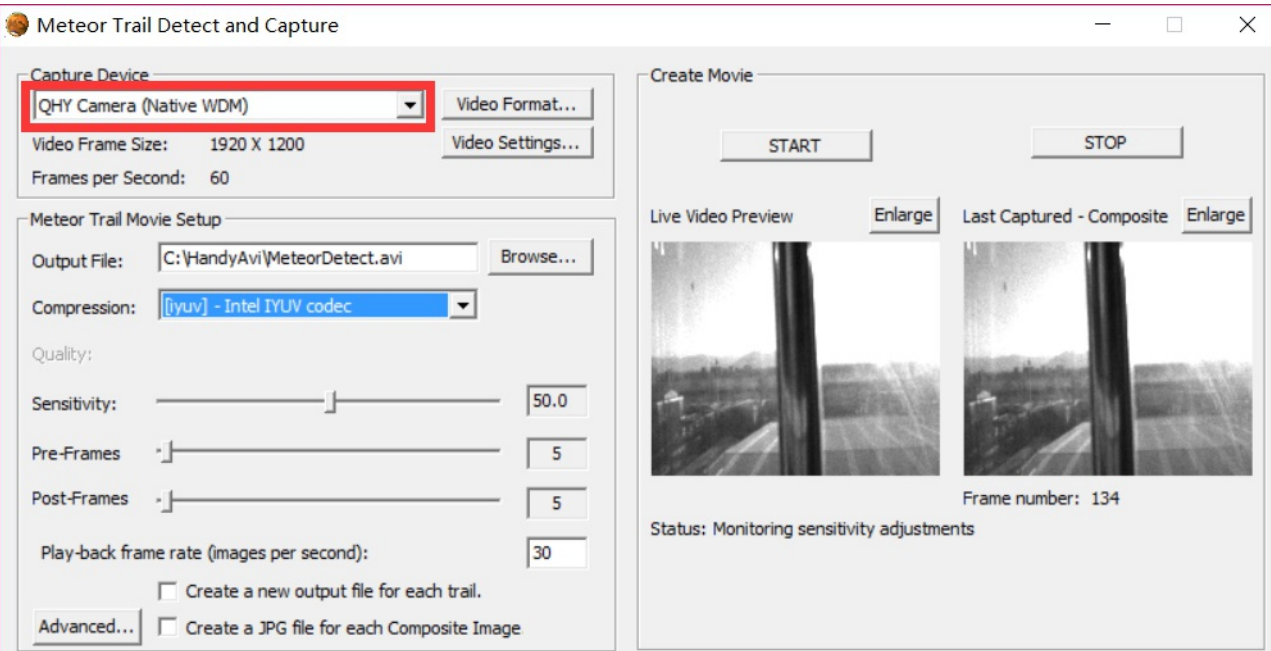

You can also select the resolution in the "video Format"<br>OHY Camera (Native WDM) 属性

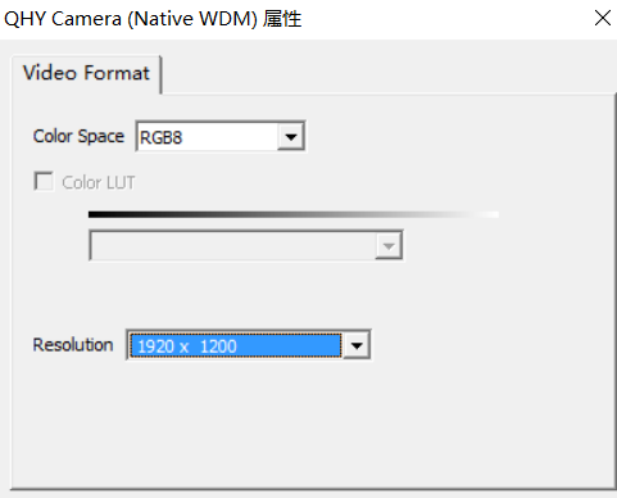

## **3. Use BroadCast WDM in HandyAvi**

Please make sure you have successfully installed the QHYCCD BroadCast WDM driver. Run HandyAvi and select the QHYCCD Camera(WDM)

 $-$  x

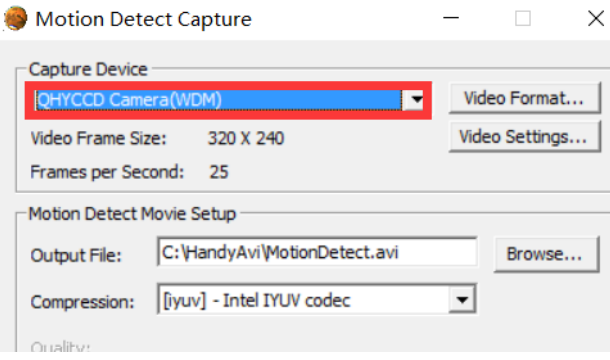

Afterselect the broadcast driver the image shown in the HandyAVI preview window maybe grey an no image. Now we can start the sharpcap and select "enable user BroadCast" . The video displayed in sharpcap will be broadcast to HandyAvi. You can control the gain, exposure and other parameter in SharpCAP.

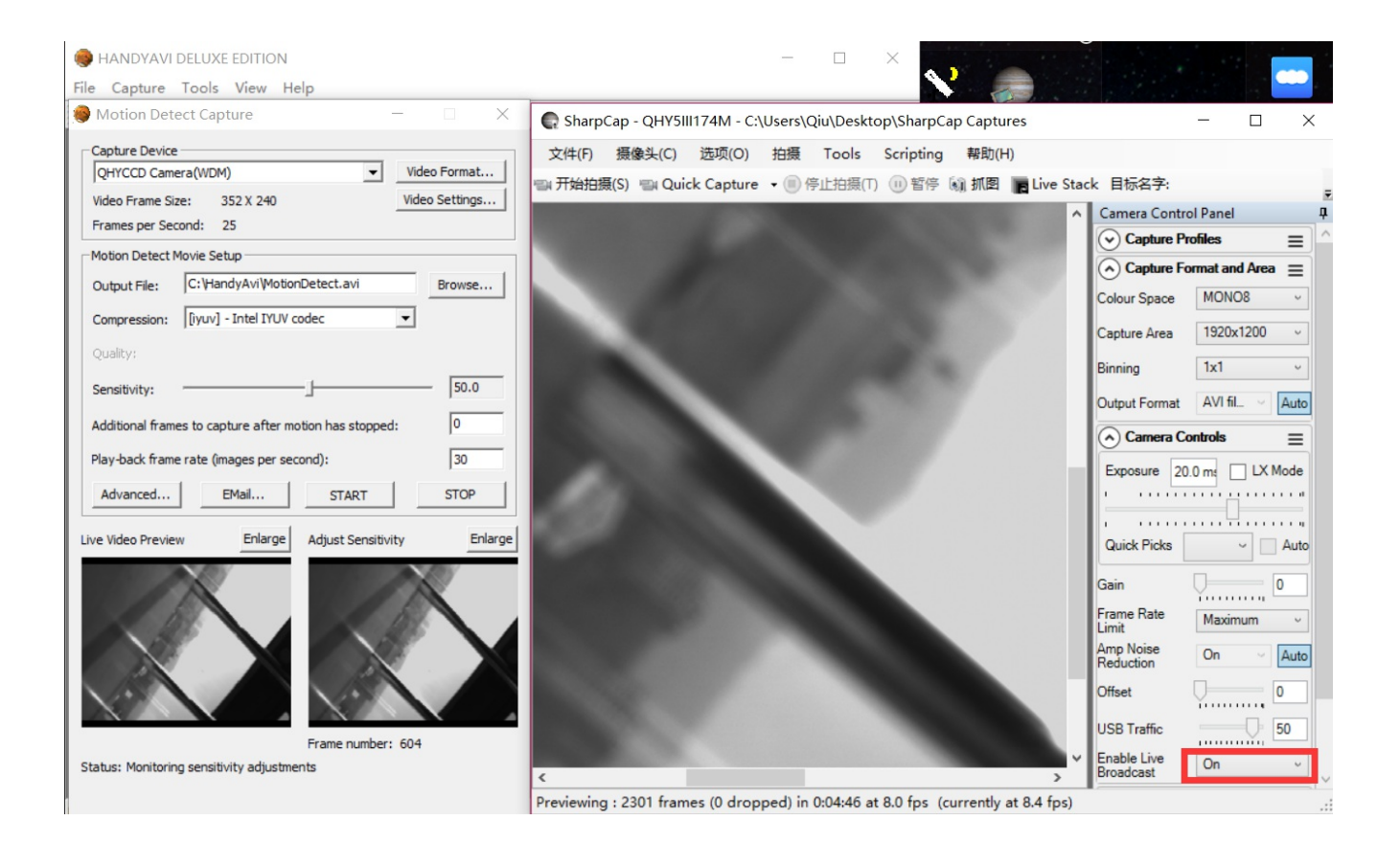